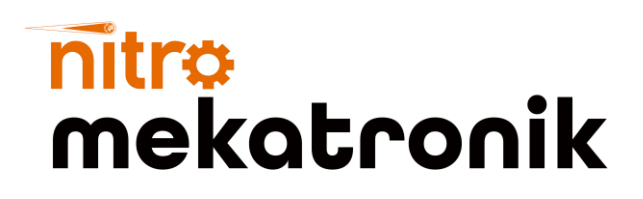

# KULLANIM KILAVUZU

### **Iveco Stralis Euro 6**

### **NOx Emulator**

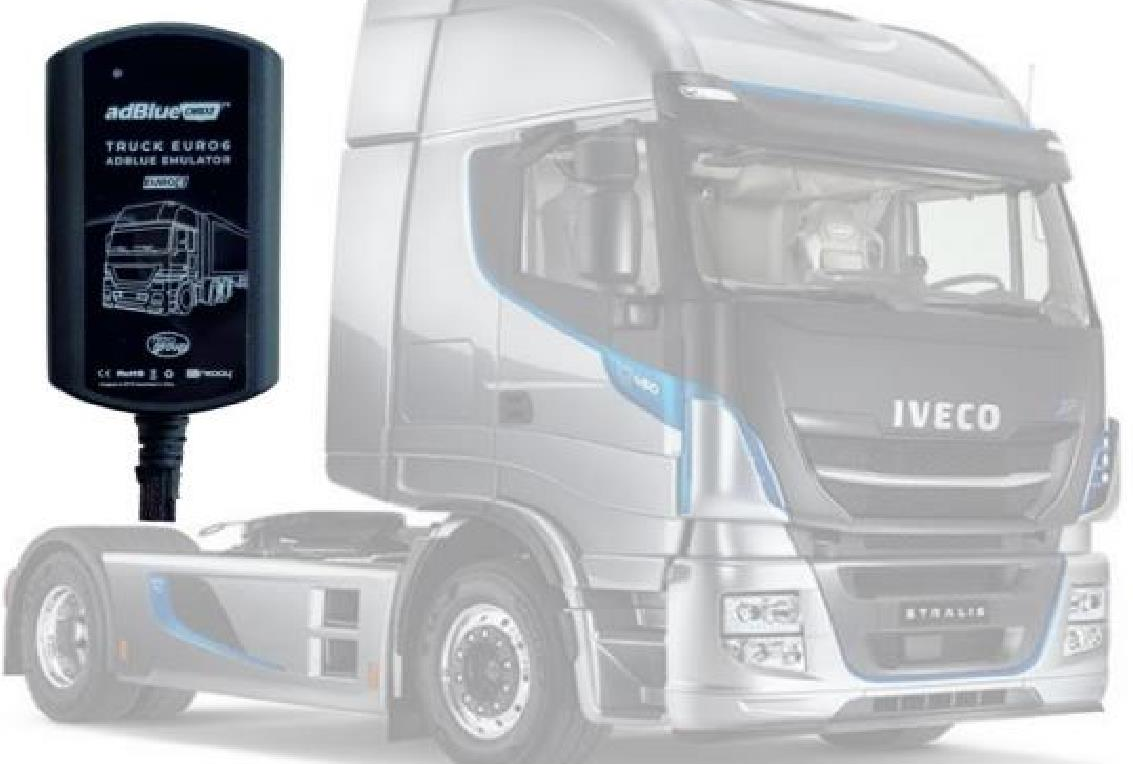

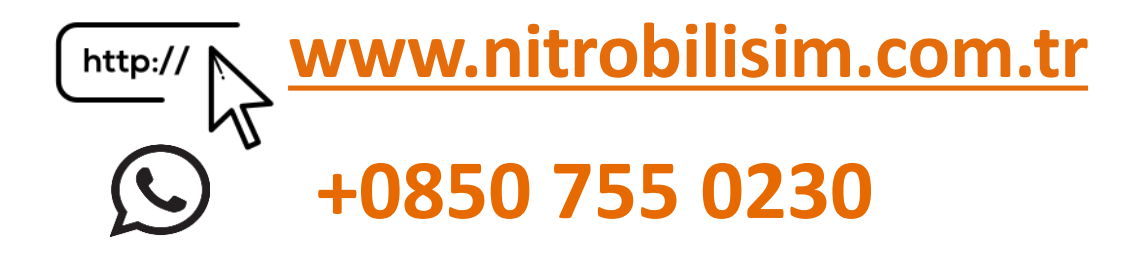

## **Iveco Stralis Euro 6 NOx Emülatör Bağlantı Şeması**

Aracın kontak kapalı ve elektrik şarteli kapalı konumuna getiriniz.

- 1. Aracın adblue deposunun üzerinde bulunan kapağı kaldırınız.
- 2. 2. Bağlantı soketlerinin bulunduğu kapağı sökünüz.

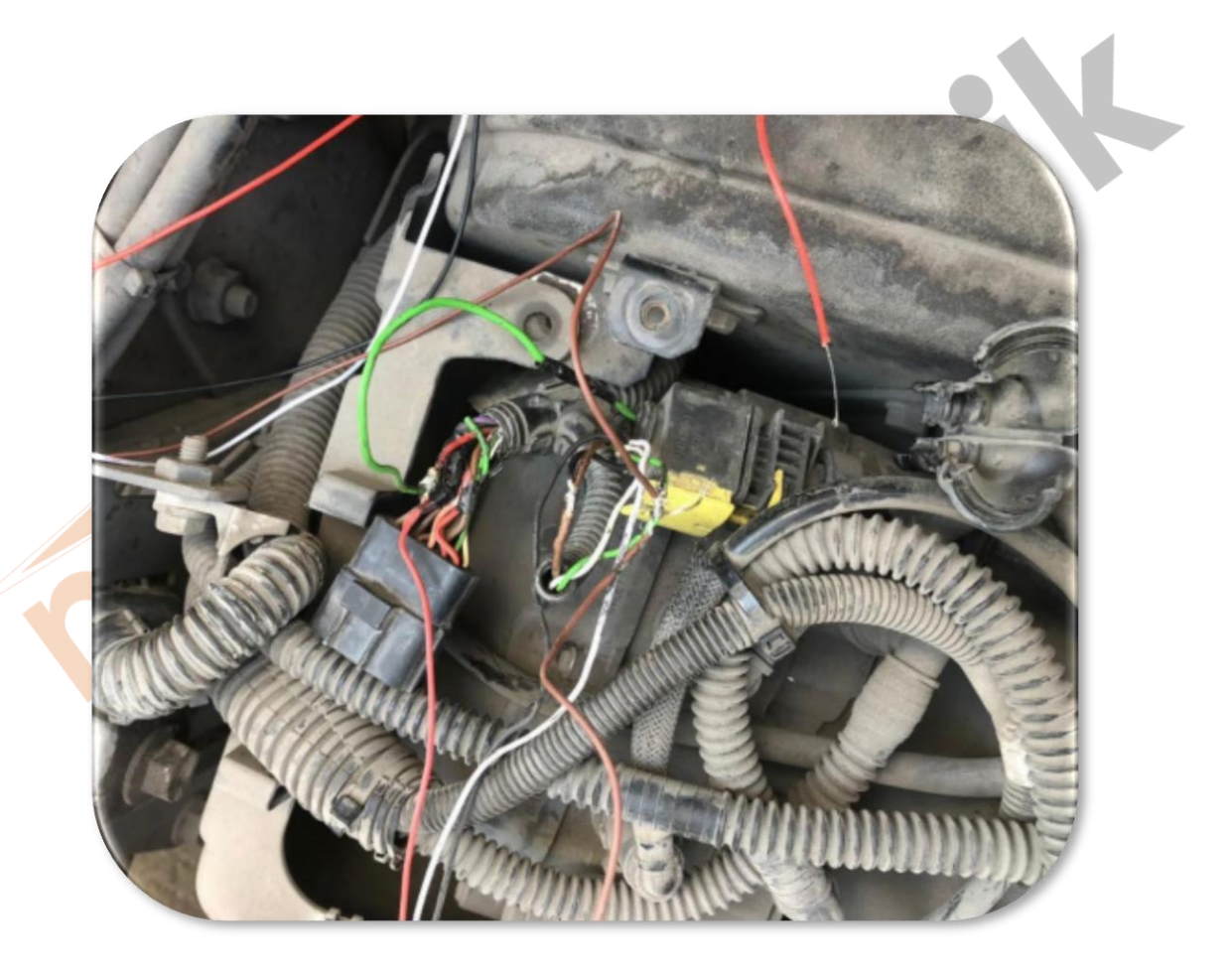

3. (CAN-H) için resimde görülen **GRİ** soketin **YEŞİL**-**TURUNCU** koblosuna emülatörün **BEYAZ** kablosunu bağlayınız.

4. (CAN-L) için resimde görülen **GRİ** soketin **GRİ**-**MAVİ** kablosuna emülatörün **KAHVERENG**İ kablosunu bağlayınız.

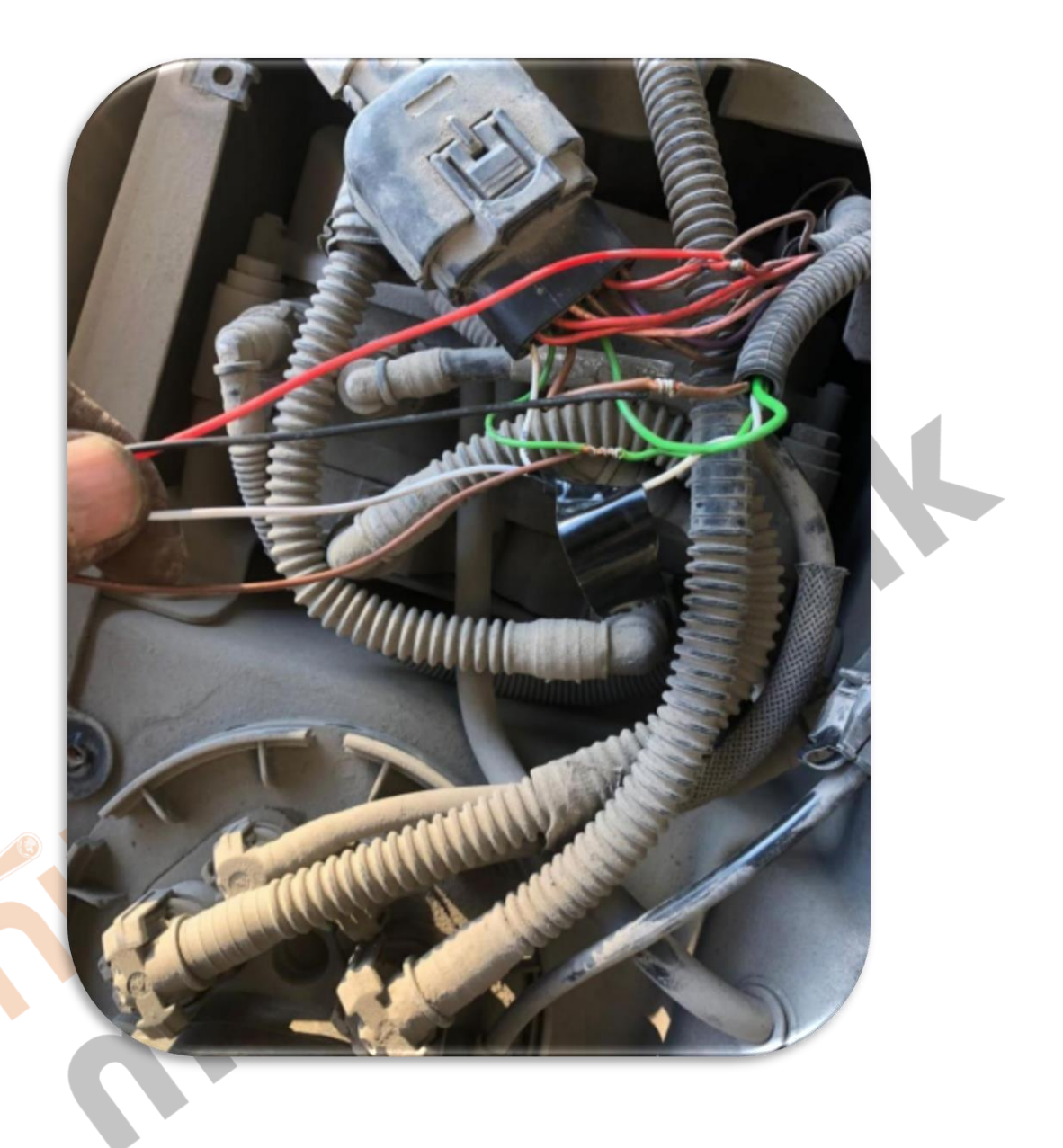

5. +24 volt için resimde görülen besleme kablosuna emülatörün **KIRMIZI** kablosunu bağlayınız.

6.GND için resimde görülen emülatörün kablosunu şaseye bağlayınız.

7.Aracın egzoz üzerinde bulunan 2 adet NOx sensörünü çekiniz.

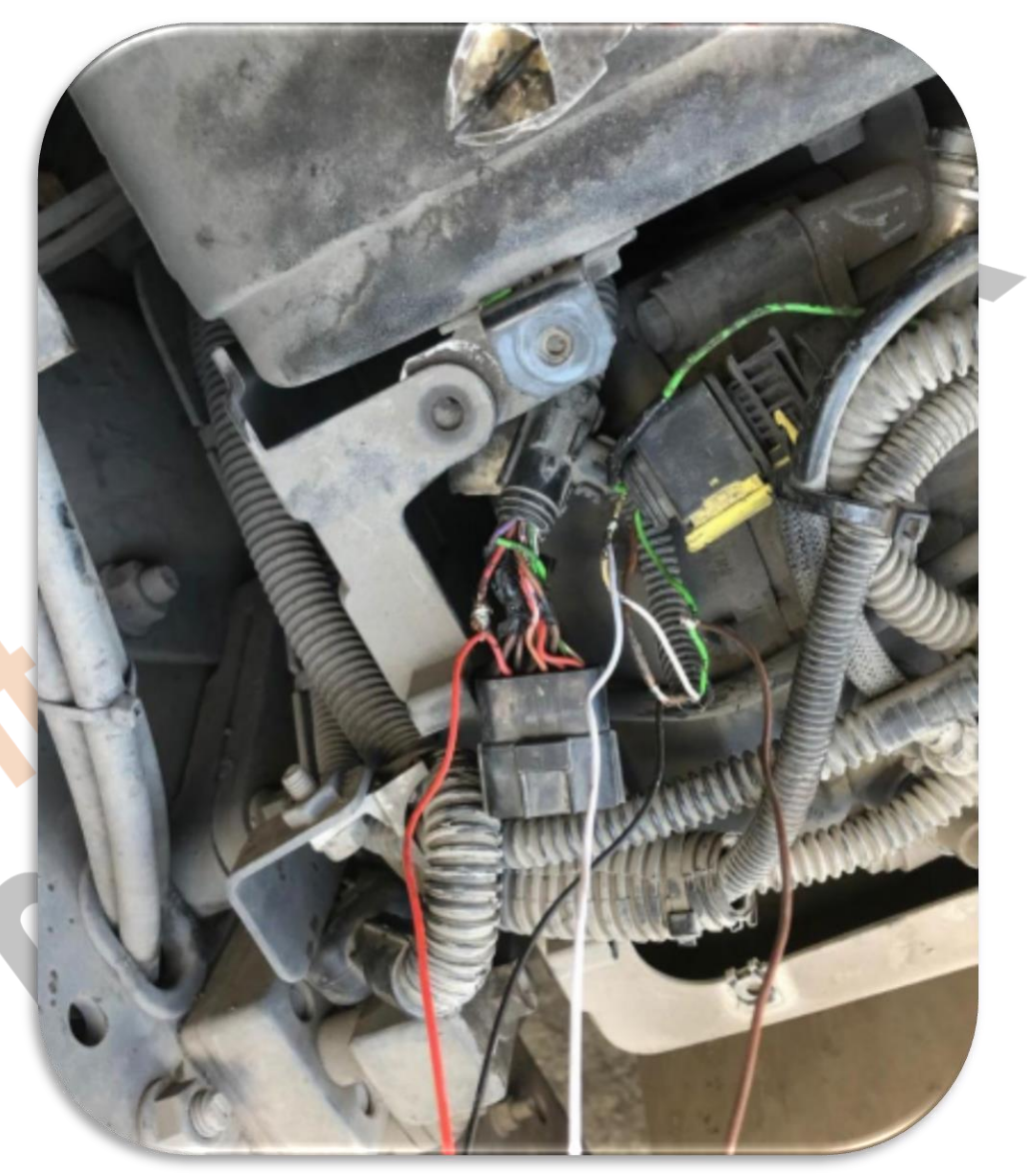

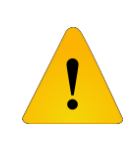

**Adblue iptali emulatoru montajından sonra DPF'yi kesinlikle iptal etmeniz gerekmektedir!**

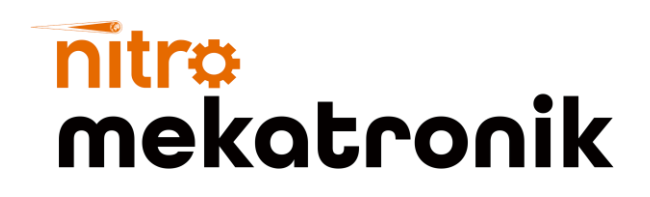

# USER GUIDE

#### **Iveco Stralis Euro 6**

### **NOx Emulator**

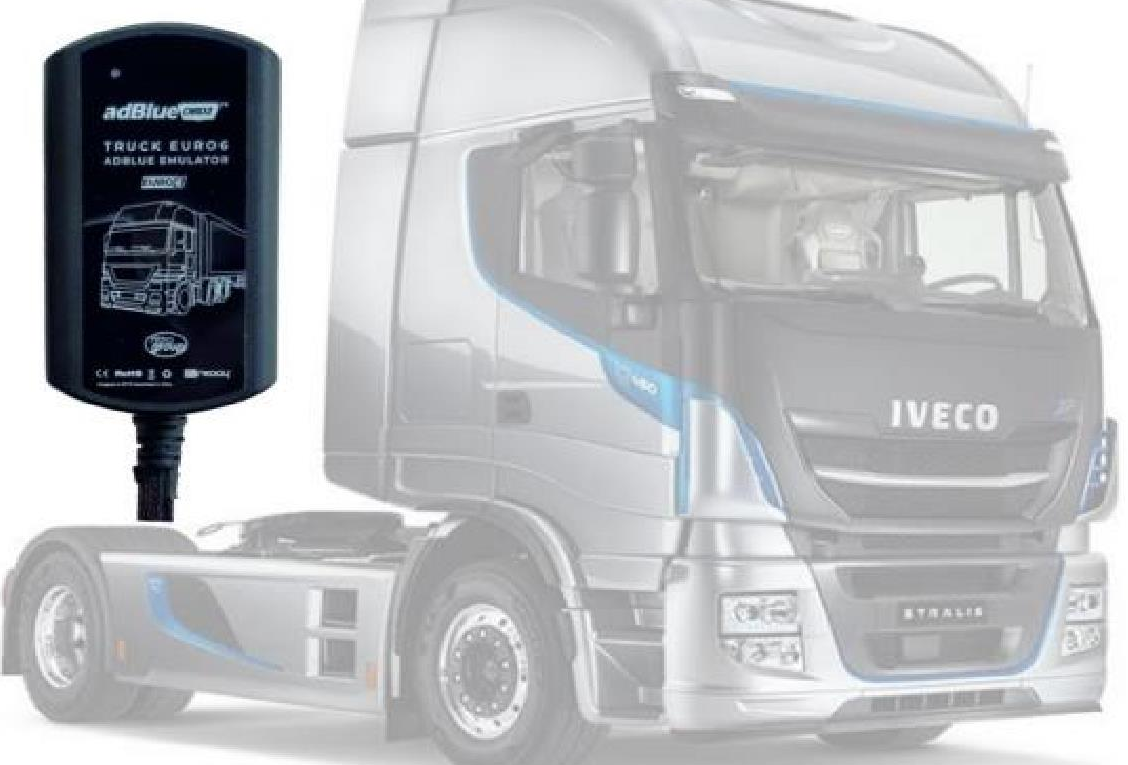

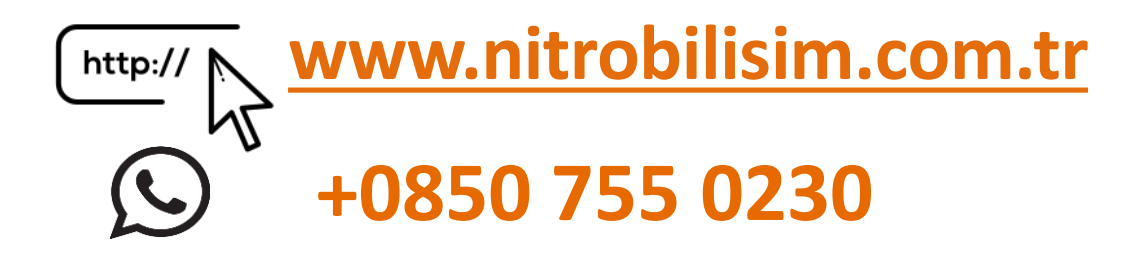

### **Iveco Stralis Euro 6 NOx Emulator Connection Diagram**

Turn the vehicle's ignition off and power switch off.

- 1. Remove the cover on the vehicle's adblue tank.
- 2. Unscrew the cover with connection sockets.

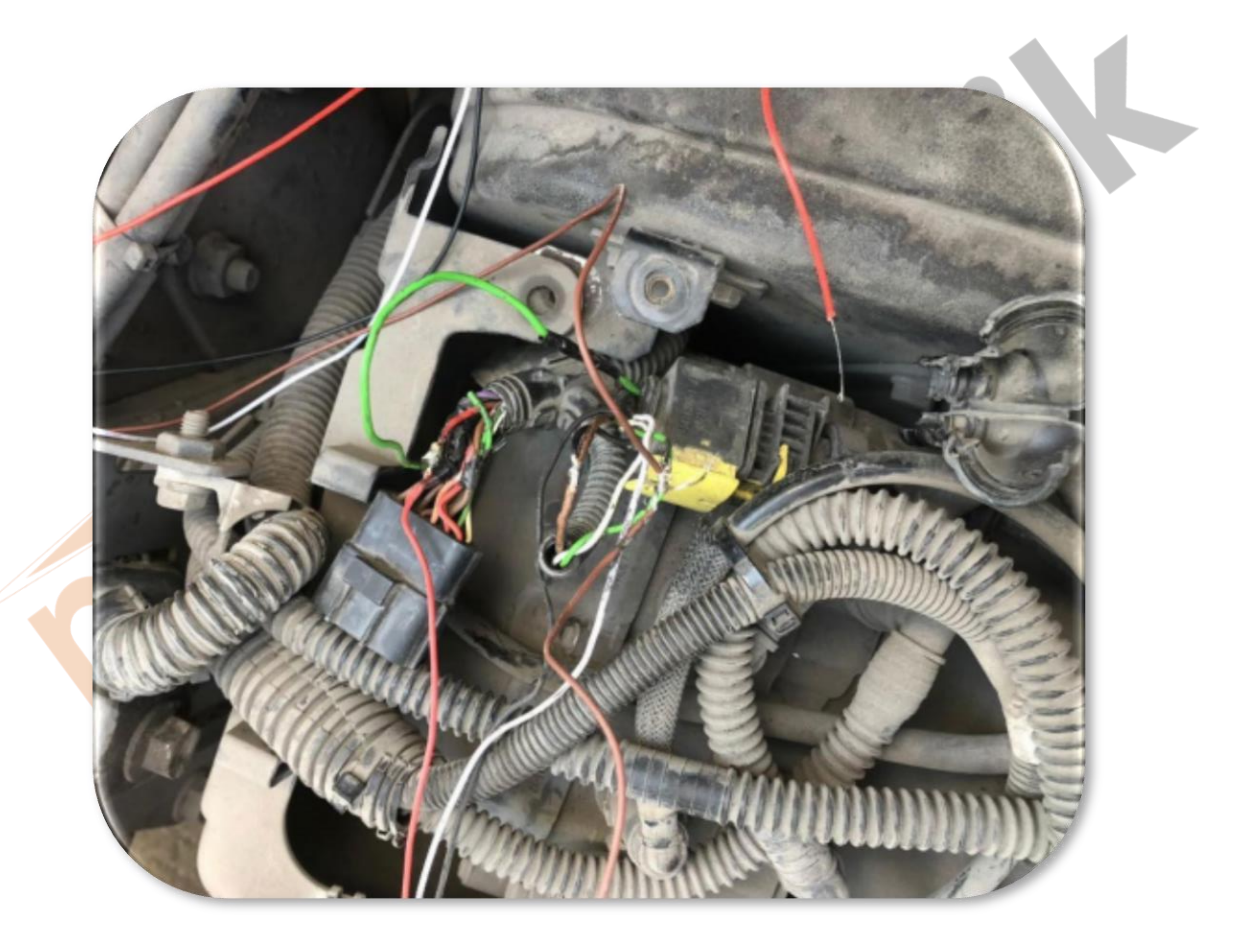

- 3. For (CAN-H), the GRAY socket shown in the picture is GREEN-ORANGE connect the WHITE cable of the emulator to the coblos.
- 4. For (CAN-L), connect the emulator's BROWN cable to the GRAY-BLUE cable of the GRAY socket shown in the picture.

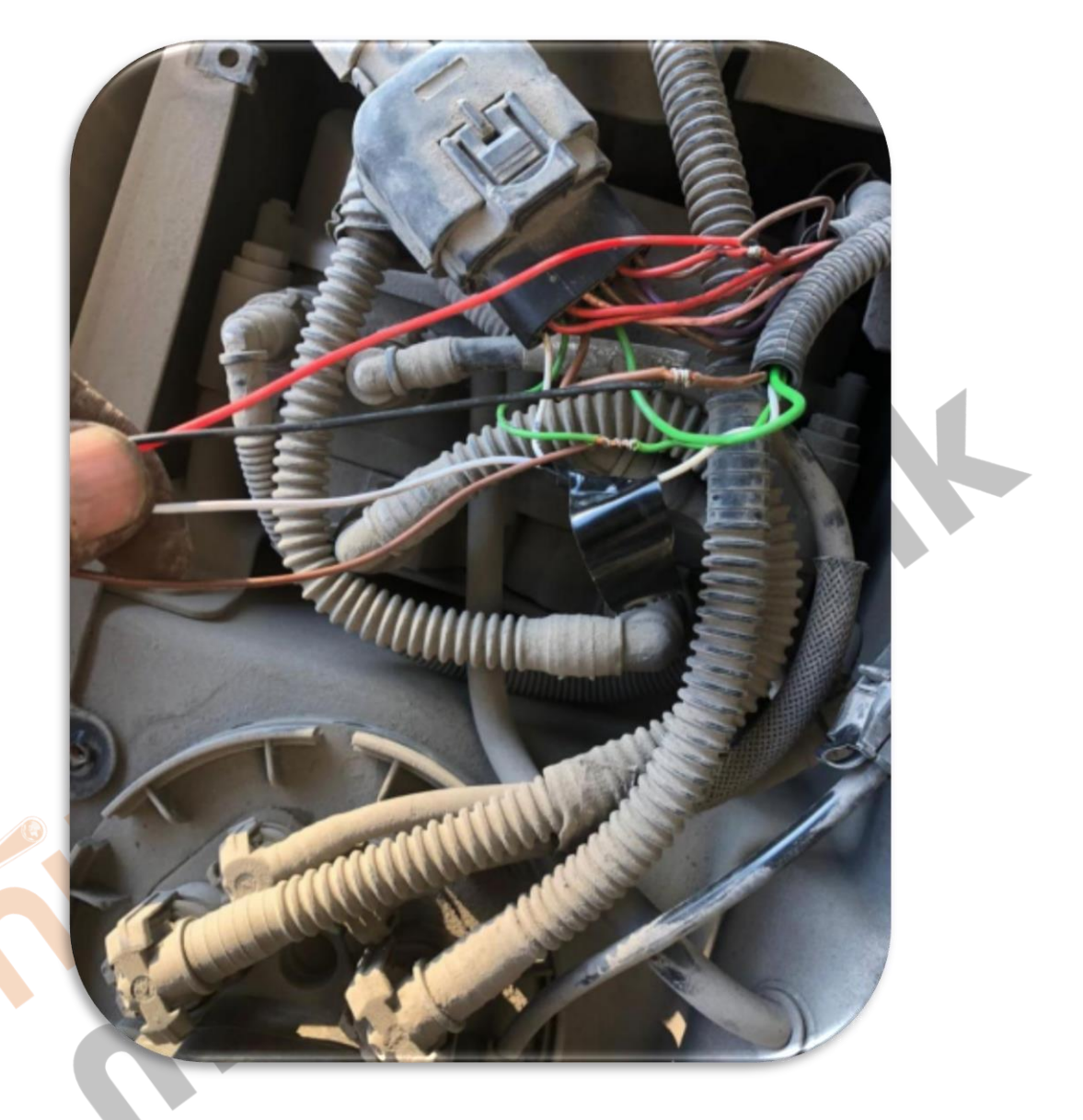

5. For +24 volts, connect the RED cable of the emulator to the power cable shown in the picture.

6.GND için resimde görülen emülatörün kablosunu şaseye bağlayınız.

7. Pull the 2 NOx sensors on the exhaust of the vehicle.

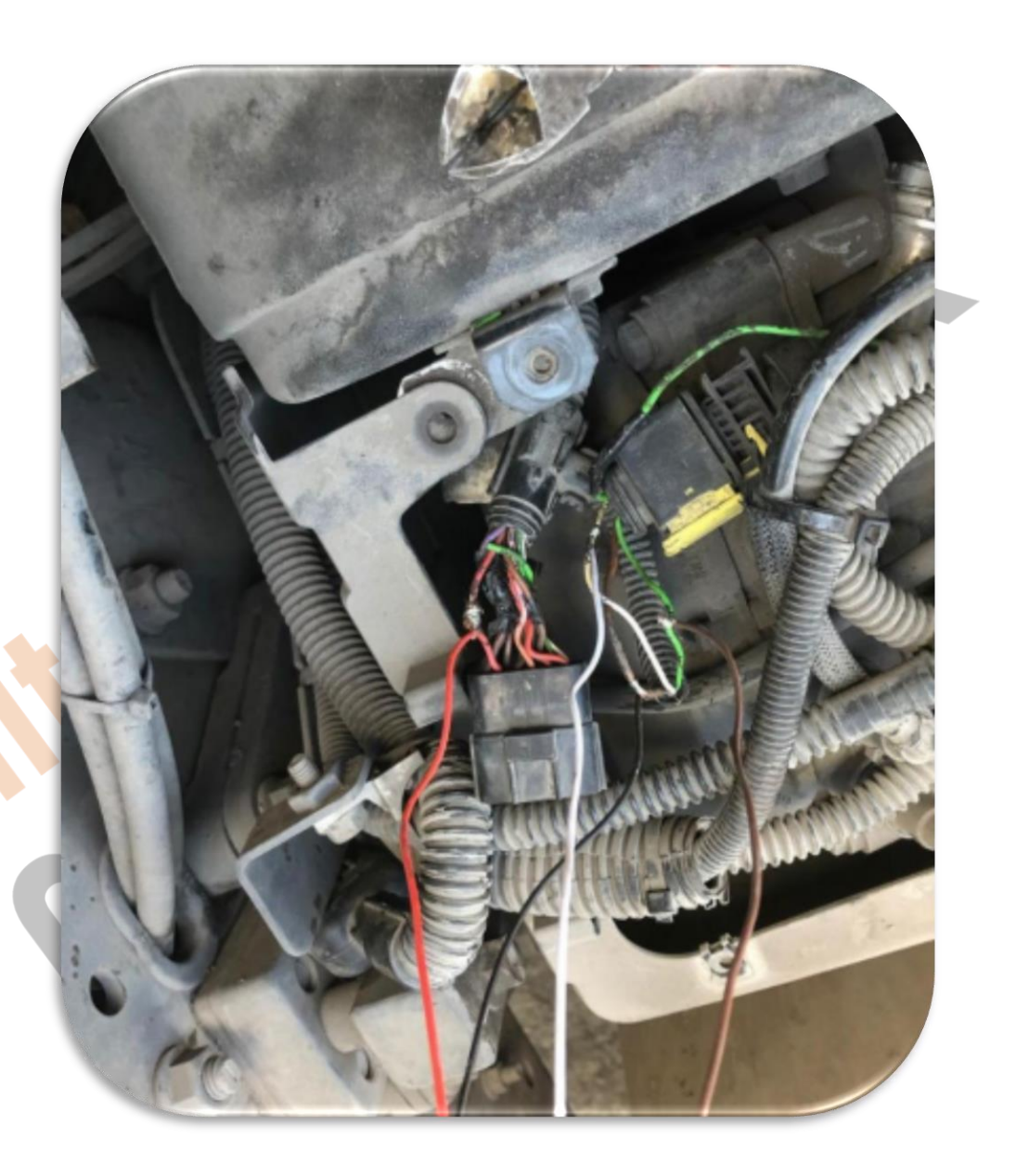

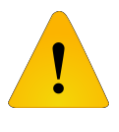

**After installing the Adblue cancellation emulator, you should definitely cancel the DPF!**